## **Erstellung einer Excel-Anwendung zur Berechnung der Sozialversicherungsbeiträge**

Was soll dabei gelernt werden?

- Berechnung der Beiträge zur Sozialversicherung
- Die Bedeutung der Beitragsbemessungsgrenze erfassen
- Probleme des Sozialversicherungssystems erkennen
- Anwendung der Makroprogrammierung unter Excel
- 1. Erstellen Sie jeweils in einer Excel-Tabelle ein Schema zur Berechnung der Sozialversicherungsabzüge eines Arbeitnehmers. Legen Sie dabei die Beitragssätze und die Beitragsbemessungsgrenzen fest. Berechnen Sie in der Tabelle die Gesamtabzüge und die Arbeitnehmeranteile. Entnehmen Sie das Gehalt eines Arbeitnehmers aus einer Aufgaben Ihres Lehrbuches oder verwenden Sie die folgenden Daten.

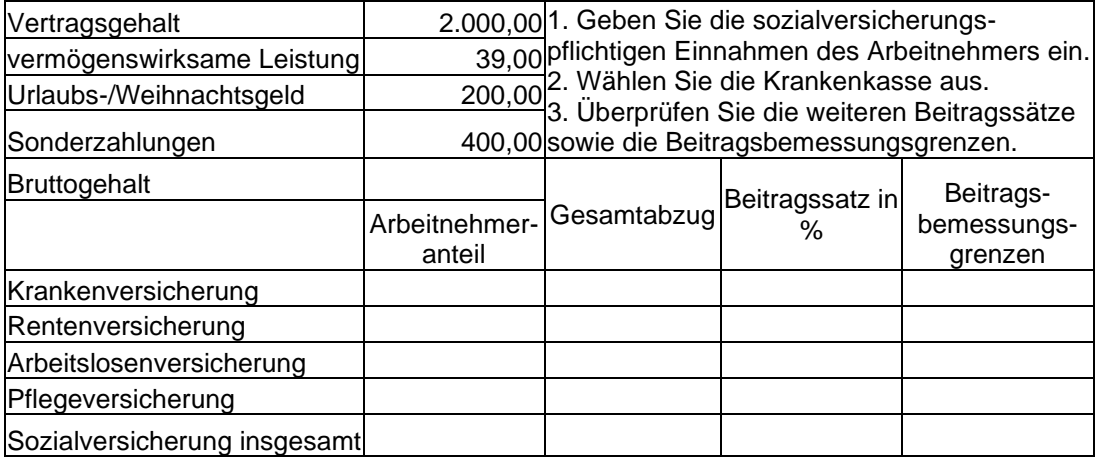

2. Gestalten Sie Ihre Anwendung durch Eingabemenus benutzerfreundlicher.

## **Möglichkeiten:**

- **-** Formatierung der Anwendung mit Farben
- Erstellung von Eingabefelder unter Verwendung der VBA- und Makroprogrammierung unter Excel.

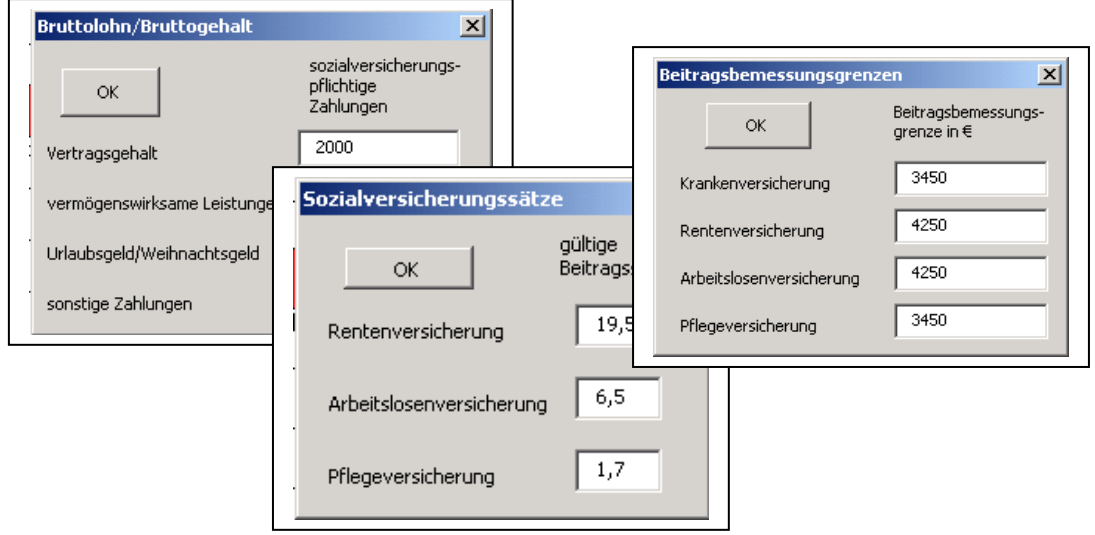

3. Erstellen Sie Eine weitere Tabelle zur Eingabe verschiedener Beitragssätze der Krankenkassen.

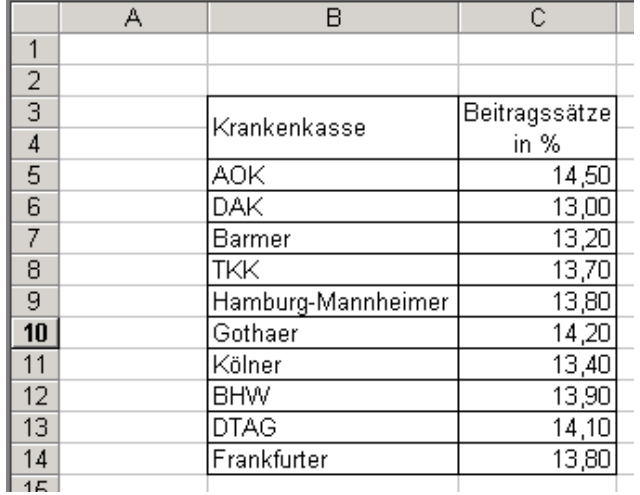

4. Erstellen Sie ein Listenfeld und verknüpfen Sie dieses mit der Tabelle der Krankenkassen

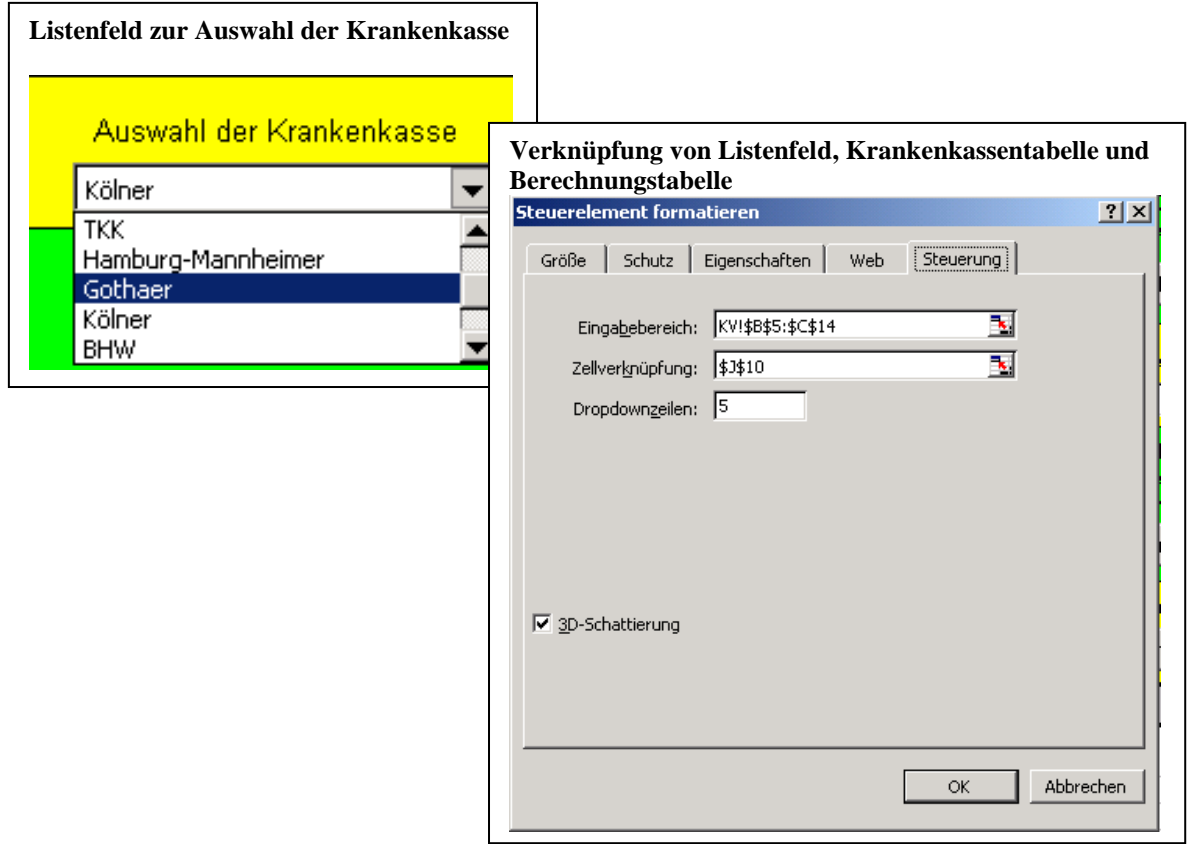

5. Ersetzen Sie den Beitragssatz zur Krankenkasse in der Berechnungstabelle durch eine INDEX-Funktion mit der Sie auf den ausgewählten Wert des Listenfeldes zugreifen.

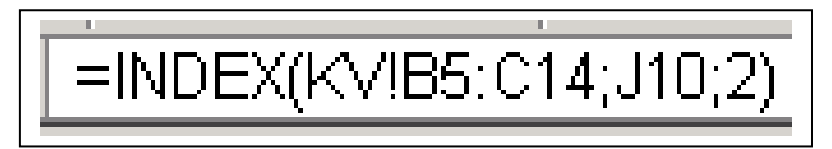

6. Nehmen Sie sinnvolle Formatierungen (Farbgestaltung, Schriftgrad, Tabelleneinteilung u.ä. vor.